لوكوتورب :ثدحألا تارادصإلاو x7. ASA/PIX لكشب هجوم IOS هجوم نيب يكيمانيدلا IPsec نيوكت لاثم عم ايكيمانيد هجوم PIX و تباث NAT Ī

## المحتويات

[المقدمة](#page-0-0) [المتطلبات الأساسية](#page-1-0) [المتطلبات](#page-1-1) [المكونات المستخدمة](#page-1-2) [المنتجات ذات الصلة](#page-1-3) [الاصطلاحات](#page-1-4) [معلومات أساسية](#page-1-5) [التكوين](#page-2-0) [الرسم التخطيطي للشبكة](#page-2-1) [التكوينات](#page-2-2) مسح اقترانات الأمان (SAs) [التحقق من الصحة](#page-7-0) [PIX - show commands أمان جهاز](#page-7-1) [موجه IOS البعيد - إظهار الأوامر](#page-8-0) [استكشاف الأخطاء وإصلاحها](#page-9-0) [جهاز أمان PIX - إخراج تصحيح الأخطاء](#page-9-1) [موجه IOS البعيد - إخراج تصحيح الأخطاء](#page-14-0) [معلومات ذات صلة](#page-18-0)

## <span id="page-0-0"></span>المقدمة

يقدم هذا المستند نموذجا لتكوين يوضح لك كيفية تمكين الموجه من قبول إتصالات IPsec الديناميكية من PIX. يجري الموجه عن بعد ترجمة عنوان الشبكة (NAT) إذا وصلت الشبكة الخاصة x.10.2.1 إلى الإنترنت. يتم إستبعاد حركة المرور من .10.2.1x إلى الشبكة الخاصة .10.1.1x خلف جهاز أمان PIX من عملية NAT. يتم إنشاء نفق IPsec فقط في حالة قيام حركة المرور (.10.1.1x (بتهيئة الاتصال من جهاز أمان PIX باستخدام الموجه الذي يحتوي على شبكة بعيدة (.10.2.1x(. يمكن أن يقوم PIX ببدء الاتصالات بالموجه، ولكن الموجه لا يمكنه بدء الاتصالات ب PIX.

يستخدم هذا التكوين موجه IOS Cisco®من أجل إنشاء أنفاق ديناميكية لشبكة LAN إلى شبكة L2L (LAN (عبر بروتوكول IPsec باستخدام جهاز أمان يستقبل عناوين IP الديناميكية على الواجهة العامة الخاصة بهم (خارج الواجهة). يوفر بروتوكول تكوين المضيف الديناميكي (DHCP (آلية من أجل تخصيص عناوين IP بشكل ديناميكي من مزود الخدمة. وهذا يسمح بإعادة إستخدام عناوين IP عندما لا تعود البيئات المضيفة بحاجة إليها.

راجع [تكوين بروتوكول IPSec الديناميكي إلى الثابت من خلال NAT](//www.cisco.com/en/US/tech/tk583/tk372/technologies_configuration_example09186a0080094a87.shtml) للحصول على مزيد من المعلومات حول سيناريو حيث يقبل x6. PIX إتصالات IPsec الديناميكية من الموجه. ارجع إلى [IPsec من الموجه إلى PIX الديناميكي إلى الثابت مع مثال تكوين NAT](//www.cisco.com/en/US/tech/tk583/tk372/technologies_configuration_example09186a008051a69a.shtml) للحصول على مزيد من المعلومات حول سيناريو حيث يقبل الموجه إتصالات IPsec الديناميكية من جدار حماية PIX الذي يشغل .6x.

ارجع إلى [IPsec بين موجه IOS ثابت وموجه x7. ASA/PIX ديناميكي مع مثال تكوين NAT](//www.cisco.com/en/US/products/hw/vpndevc/ps2030/products_configuration_example09186a00807ea936.shtml) لتمكين جهاز أمان ASA/PIX لقبول إتصالات IPsec الديناميكية من موجه IOS Cisco.

لرجع إلى PIX/ASA 7.x PIX-to-PIX Dynamic-to-Static IPsec و VPN و VPN و VPN على مزيد من المعلومات حول السيناريو حيث يقبل جهاز أمان x7. ASA/PIX إتصالات IPsec الديناميكية من محول .آخر PIX 6.x

## <span id="page-1-0"></span>المتطلبات الأساسية

## <span id="page-1-1"></span>المتطلبات

تأكد من أن كل من PIX والموجه لهما اتصال بالإنترنت لإنشاء نفق IPsec قبل محاولة هذا التكوين.

يفترض هذا المستند أنك قمت بالفعل بتعيين عناوين IP على كل من الواجهات العامة والخاصة وأنه يمكنك إختبار اتصال عنوان IP لجهاز VPN البعيد.

## <span id="page-1-2"></span>المكونات المستخدمة

تستند المعلومات الواردة في هذا المستند إلى إصدارات البرامج والمكونات المادية التالية:

● 3600 Cisco التي تعمل ببرنامج Software IOS Cisco، الإصدار 12.4

● برنامج جهاز الأمان Appliance Security Series e515 PIX، الإصدار .7x والإصدارات الأحدث

تم إنشاء المعلومات الواردة في هذا المستند من الأجهزة الموجودة في بيئة معملية خاصة. بدأت جميع الأجهزة المُستخدمة في هذا المستند بتكوين ممسوح (افتراضي). إذا كانت شبكتك مباشرة، فتأكد من فهمك للتأثير المحتمل لأي أمر.

### <span id="page-1-3"></span>المنتجات ذات الصلة

يقوم Cisco ASA 5500 Series، الإصدار x.7 بتشغيل إصدار برنامج مماثل من PIX، الإصدار x.7. تنطبق التكوينات الواردة في هذا المستند على كل من سطور المنتجات.

### <span id="page-1-4"></span>الاصطلاحات

راجع [اصطلاحات تلميحات Cisco التقنية للحصول على مزيد من المعلومات حول اصطلاحات المستندات.](//www.cisco.com/en/US/tech/tk801/tk36/technologies_tech_note09186a0080121ac5.shtml)

# <span id="page-1-5"></span>معلومات أساسية

على ال PIX، **ال access-list** و**nat 0** يعمل أمر معا. عندما يذهب مستخدم على شبكة 10.1.1.0 إلى شبكة ،10.2.1.0 تستخدم قائمة الوصول للسماح بتشفير حركة مرور الشبكة 10.1.1.0 دون NAT. على الموجه، يتم إستخدام أوامر **access-list** للسماح بتشفير حركة مرور الشبكة 10.2.1.0 دون NAT. مهما، عندما يذهب ال نفسه مستعمل إلى أي مكان آخر (مثل الإنترنت)، هم ترجمت إلى القارن خارجي عنوان من خلال ترجمة عنوان أيسر (ضرب).

هذا ال تشكيل أمر يتطلب على ال PIX أمن أداة to order in لا يركض حركة مرور عبر ضرب عبر النفق، وحركة مرور إلى الإنترنت أن يركض من خلال ضرب. **access-list nonat permit ip 10.1.1.0 255.255.255.0 10.2.2.0 255.255.255.0 nat (inside) 0 access-list nonat nat (inside) 1 10.1.1.0 255.255.255.0 0 0**

# <span id="page-2-0"></span>التكوين

في هذا القسم، تُقدّم لك معلومات تكوين الميزات الموضحة في هذا المستند.

ملاحظة: أستخدم [أداة بحث الأوامر](//tools.cisco.com/Support/CLILookup/cltSearchAction.do) (للعملاء [المسجلين](//tools.cisco.com/RPF/register/register.do) فقط) للحصول على مزيد من المعلومات حول الأوامر المستخدمة في هذا القسم.

### <span id="page-2-1"></span>الرسم التخطيطي للشبكة

يستخدم هذا المستند إعداد الشبكة التالي:

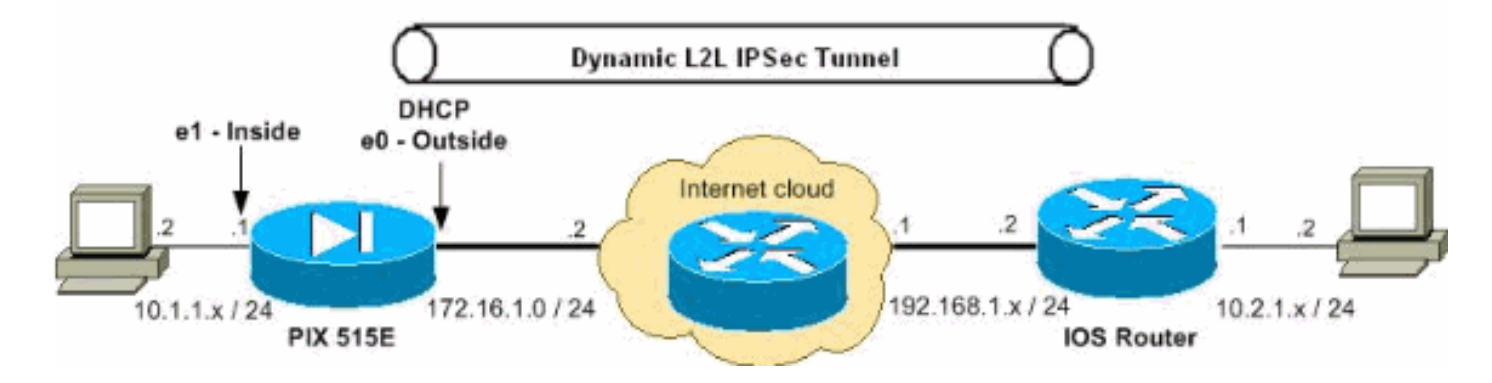

### <span id="page-2-2"></span><u>التكوينات</u>

يستخدم هذا المستند التكوينات التالية:

- تكوين جهاز أمان PIX
	- ∙ <u>تكوين الموجّه</u>

#### PIX 7.x

```
pixfirewall#show running-config
                                      (PIX Version 7.2(2
                                                         !
                                     hostname pixfirewall
              enable password 8Ry2YjIyt7RRXU24 encrypted
                                                     names
                                                         !
The interface dynamically learns its IP address !-- ---!
 - from the service provider. interface Ethernet0 nameif
                outside security-level 0 ip address dhcp
                                                         !
                                      interface Ethernet1
                                           nameif inside 
                                      security-level 100 
                      ip address 10.1.1.2 255.255.255.0 
                                                         !
                                                         !
```
*Output is suppressed.* ! passwd 2KFQnbNIdI.2KYOU *--!* encrypted ftp mode passive *!--- This is the access list (IPsec-traffic) used for the VPN interesting traffic !-- .- to be encrypted* **access-list IPSec-traffic extended permit ip 10.1.1.0 255.255.255.0 10.2.1.0 255.255.255.0** *This access list (nonat) is used for a* **nat zero** *---!* command that prevents !--- traffic which matches the .access list from undergoing NAT **access-list NO-NAT extended permit ip 10.1.1.0 255.255.255.0 10.2.1.0 255.255.255.0** pager lines 24 mtu inside 1500 mtu outside 1500 no failover icmp unreachable rate-limit 1 burst-size 1 no asdm history enable arp timeout 14400 *NAT 0 prevents NAT for networks specified in the ---! ACL - nonat. !--- The* **nat 1** command specifies PAT using .the !--- outside interface for all other traffic **global (outside) 1 interface nat (inside) 0 access-list NO-NAT nat (inside) 1 0.0.0.0 0.0.0.0 route outside 0.0.0.0 0.0.0.0 172.16.1.2 1** timeout xlate 3:00:00 timeout conn 1:00:00 half-closed 0:10:00 udp 0:02:00 icmp 0:00:02 timeout sunrpc 0:10:00 h323 0:05:00 h225 1:00:00 mgcp 0:05:00 mgcp-pat 0:05:00 timeout sip 0:30:00 sip\_media 0:02:00 sip-invite 0:03:00 sip-disconnect 0:02:00 timeout uauth 0:05:00 absolute no snmp-server location no snmp-server contact snmp-server enable traps snmp authentication linkup linkdown coldstart *PHASE 2 CONFIGURATION ---! !--- The encryption ---! types for Phase 2 are defined here. !--- A triple single .DES encryption with !--- the md5 hash algorithm is used* **crypto ipsec transform-set DYN-TS esp-des esp-md5-hmac** *Define which traffic should be sent to the IPsec ---! peer.* **crypto map IPSEC 10 match address IPSec-traffic** *Sets the IPsec peer.* **crypto map IPSEC 10 set peer** *---!* **192.168.1.2** *Sets the IPsec transform set "DYN-TS" !--- to be ---! used with the crypto map entry "IPSEC".* **crypto map IPSEC 10 set transform-set DYN-TS** *Specifies the interface to be used with !--- the ---!*

*settings defined in this configuration.* **crypto map IPSEC interface outside** *Enables IPsec on the outside interface.* crypto *---!* isakmp enable outside *!--- PHASE 1 CONFIGURATION ---! !- -- This configuration uses isakmp policy 10. !--- Policy 65535 is included in the configuration by default. !--- The configuration commands here define the Phase !--- 1 policy parameters that are used.* **crypto isakmp policy 10 authentication pre-share encryption des hash md5 group 1 lifetime 86400**  crypto isakmp policy 65535 authentication pre-share encryption 3des hash sha group 2 lifetime 86400 *In order to create and manage the database of ---! connection-specific records !--- for IPsec-L2L—IPsec tunnels, use the* **tunnel-group** !--- command in global configuration mode. !--- For L2L connections the name of the tunnel group MUST be the IP !--- address of the .IPsec peer **tunnel-group 192.168.1.2 type ipsec-l2l** *Enter the pre-shared-key in IPsec-attribute ---! parameters !--- in order to configure the authentication method.* **tunnel-group 192.168.1.2 ipsec-attributes \* pre-shared-key**  telnet timeout 5 ssh timeout 5 console timeout 0 ! class-map inspection\_default match default-inspection-traffic ! ! policy-map type inspect dns preset\_dns\_map parameters message-length maximum 512 policy-map global\_policy class inspection\_default inspect dns preset\_dns\_map inspect ftp inspect h323 h225 inspect h323 ras inspect netbios inspect rsh inspect rtsp inspect skinny inspect esmtp inspect sqlnet inspect sunrpc inspect tftp inspect sip inspect xdmcp !

service-policy global\_policy global prompt hostname context Cryptochecksum:d609c9eaf51c154f147b3b4ba3c834e0 end : #pixfirewall الموجّه Router#**show running-config** Current configuration : 1354 bytes ! **version 12.4** service timestamps debug datetime msec service timestamps log datetime msec no service password-encryption ! hostname Router ! boot-start-marker boot-end-marker ! ! no aaa new-model ! resource policy ! ! ! ip cef ! *Configuration for IKE policies. !--- Enables the ---! IKE policy configuration (config-isakmp) !--- command mode, where you can specify the parameters that !--- are used during an IKE negotiation.* **crypto isakmp policy 10 hash md5 authentication pre-share**  *Specifies the preshared key "cisco123" which should ---! !--- be identical at both peers. This is a global !-- configuration mode command. It accepts any peer which matches !--- the pre-shared key.* **crypto isakmp key cisco123 address 0.0.0.0 0.0.0.0** ! *Configuration for IPsec policies. !--- Enables the ---! crypto transform configuration mode, !--- where you can specify the transform sets that are used !--- during an IPsec negotiation.* **crypto ipsec transform-set DYN-TS esp-des esp-md5-hmac** *IPsec policy, Phase 2.* **crypto dynamic-map DYN 10** *---! Configures IPsec to use the transform-set !--- ---! "DYN-TS" defined earlier in this configuration.* **set transform-set DYN-TS crypto map IPSEC 10 ipsec-isakmp dynamic DYN** ! interface Ethernet0/0

ip address 192.168.1.2 255.255.255.0

```
ip nat outside
                                   ip virtual-reassembly 
                                              half-duplex 
Configures the interface to use the !--- crypto map ---!
                     "IPSEC" for IPsec. crypto map IPSEC
                                                          !
                                interface FastEthernet1/0
                      ip address 10.2.1.1 255.255.255.0 
                                            ip nat inside
                                   ip virtual-reassembly 
                                              duplex auto 
                                               speed auto 
                                                         !
                                      interface Serial2/0
                                           no ip address 
                                                 shutdown 
                                           no fair-queue 
                                                         !
                                      interface Serial2/1
                                           no ip address 
                                                 shutdown 
                                                         !
                                      interface Serial2/2
                                           no ip address 
                                                 shutdown 
                                                         !
                                      interface Serial2/3
                                           no ip address 
                                                 shutdown 
                                                         !
                                            ip http server
                                 no ip http secure-server
                                                         !
                     ip route 0.0.0.0 0.0.0.0 192.168.1.1
                                                          !
     ip nat inside source list 100 interface Ethernet0/0
                                                  overload
                                                         !
  This ACL 100 identifies the traffic flows and be ---!
     PATed !--- via the outside interface( Ethernet0/0).
     access-list 100 deny ip 10.2.1.0 0.0.0.255 10.1.1.0
                                                 0.0.0.255
        access-list 100 permit ip 10.2.1.0 0.0.0.255 any
                                             control-plane
                                                         !
                                                          !
                                                line con 0
                                                line aux 0
                                              line vty 0 4
                                                          !
                                                         !
                                                       end
```
### <span id="page-6-0"></span><u>مسح اقترانات الأمان (SAs)</u>

استعملت هذا أمر في امتياز أسلوب من ال PIX:

• **مسح [crypto] ipSec sa—**يحذف شبكات IPsec النشطة. تشفير الكلمة الأساسية إختياري.

• **مسح [crypto] isakmp sa\_** يحذف شبكات IKE النشطة. تشفير الكلمة الأساسية إختياري.

## <span id="page-7-0"></span>التحقق من الصحة

استخدم هذا القسم لتأكيد عمل التكوين بشكل صحيح.

تدعم <u>اداة مترجم الإخراج (للعملاءالمسجلين فقط) بعض اوامر</u> show. استخدم اداة مترجم الإخراج (OIT) لعرض تحليل مُخرَج الأمر show .

●

- [PIX show commands أمان جهاز](#page-7-1)
	- [موجه IOS البعيد إظهار الأوامر](#page-8-0)

## <span id="page-7-1"></span>PIX - show commands أمان جهاز

sa isakmp crypto show —يعرض جميع شبكات IKE الحالية في نظير. pixfirewall#**show crypto isakmp sa** Active SA: 1 (Rekey SA: 0 (A tunnel will report 1 Active and 1 Rekey SA during rekey Total IKE SA: 1 **IKE Peer: 192.168.1.2 1 Type : L2L Role : initiator Rekey : no State : MM\_ACTIVE**  • show crypto ipSec saح— يعرض جميع معرفات فئات خدمة IPsec الحالية في نظير. pixfirewall#**show crypto ipsec sa** interface: outside Crypto map tag: IPSEC, seq num: 10, local addr: 172.16.1.1 **access-list IPSec-traffic permit ip 10.1.1.0 255.255.255.0 10.2.1.0 255.255.255.0**  (local ident (addr/mask/prot/port): (10.1.1.0/255.255.255.0/0/0 (remote ident (addr/mask/prot/port): (10.2.1.0/255.255.255.0/0/0 current\_peer: 192.168.1.2 **pkts encaps: 10, #pkts encrypt: 10, #pkts digest: 10# pkts decaps: 10, #pkts decrypt: 10, #pkts verify: 10#**  pkts compressed: 0, #pkts decompressed: 0# pkts not compressed: 10, #pkts comp failed: 0, #pkts decomp failed: 0# pre-frag successes: 0, #pre-frag failures: 0, #fragments created: 0# PMTUs sent: 0, #PMTUs rcvd: 0, #decapsulated frgs needing reassembly: 0# send errors: 0, #recv errors: 0# **local crypto endpt.: 172.16.1.1, remote crypto endpt.: 192.168.1.2** path mtu 1500, ipsec overhead 58, media mtu 1500 current outbound spi: 537BC76F :inbound esp sas (spi: 0x64D800CB (1691877579 transform: esp-des esp-md5-hmac none  $\{$ , in use settings = $\{L2L,$  Tunnel slot: 0, conn\_id: 1, crypto-map: IPSEC (sa timing: remaining key lifetime (kB/sec): (4274999/3506 IV size: 8 bytes replay detection support: Y :outbound esp sas (spi: 0x537BC76F (1400620911

transform: esp-des esp-md5-hmac none { ,in use settings ={L2L, Tunnel slot: 0, conn\_id: 1, crypto-map: IPSEC (sa timing: remaining key lifetime (kB/sec): (4274999/3506 IV size: 8 bytes replay detection support: Y

●

#### <span id="page-8-0"></span>موجه IOS البعيد - إظهار الأوامر

sa isakmp crypto show —يعرض جميع شبكات IKE الحالية في نظير. Router#**show crypto isakmp sa** dst src state conn-id slot status **QM\_IDLE** 2 0 **ACTIVE** 172.16.1.1 192.168.1.2 • show crypto ipSec saل— يعرض جميع معرفات فئات خدمة IPsec الحالية في نظير. Router#**show crypto ipsec sa** interface: Ethernet0/0 **Crypto map tag: IPSEC, local addr 192.168.1.2** (protected vrf: (none (local ident (addr/mask/prot/port): (10.2.1.0/255.255.255.0/0/0 (remote ident (addr/mask/prot/port): (10.1.1.0/255.255.255.0/0/0 current\_peer 172.16.1.1 port 500 {}=PERMIT, flags **pkts encaps: 10, #pkts encrypt: 10, #pkts digest: 10# pkts decaps: 10, #pkts decrypt: 10, #pkts verify: 10#**  pkts compressed: 0, #pkts decompressed: 0# pkts not compressed: 0, #pkts compr. failed: 0# pkts not decompressed: 0, #pkts decompress failed: 0# send errors 0, #recv errors 0# **local crypto endpt.: 192.168.1.2, remote crypto endpt.: 172.16.1.1** path mtu 1500, ip mtu 1500, ip mtu idb Ethernet0/0 (current outbound spi: 0x64D800CB(1691877579 :inbound esp sas (spi: 0x537BC76F(1400620911 , transform: esp-des esp-md5-hmac { ,in use settings ={Tunnel conn id: 2001, flow\_id: SW:1, crypto map: IPSEC (sa timing: remaining key lifetime (k/sec): (4390267/3494 IV size: 8 bytes replay detection support: Y Status: ACTIVE :inbound ah sas :inbound pcp sas :outbound esp sas (spi: 0x64D800CB(1691877579 , transform: esp-des esp-md5-hmac  $\{$  , in use settings =  $\{$  Tunnel conn id: 2002, flow\_id: SW:2, crypto map: IPSEC (sa timing: remaining key lifetime (k/sec): (4390267/3492 IV size: 8 bytes replay detection support: Y Status: ACTIVE :outbound ah sas

:outbound pcp sas

## <span id="page-9-0"></span>استكشاف الأخطاء وإصلاحها

يوفر هذا القسم معلومات يمكنك استخدامها لاستكشاف أخطاء التكوين وإصلاحها. يتم أيضا عرض إخراج تصحيح الأخطاء للعينة.

تدعم أ<u>داة مترجم الإخراج (للعملاءالمسجلين فقط) بعض أوامر</u> show. استخدم [أداة مترجم الإخراج \(](https://www.cisco.com/cgi-bin/Support/OutputInterpreter/home.pl)OIT) لعرض تحليل مُخرَج الأمر show .

م**لاحظة**: راجع <u>المعلومات المهمة حول اوامر تصحيح الأخطاء</u> و<u>استكشاف اخطاء امان IP وإصلاحها - فهم اوامر</u> [تصحيح الأخطاء واستخدامها](//www.cisco.com/en/US/tech/tk583/tk372/technologies_tech_note09186a00800949c5.shtml) قبل إصدار أوامر debug.

- <u>جهاز امان PIX إخراج تصحيح الأخطاء</u>7 debug crypto ips—يعرض مفاوضات IPsec للمرحلة 2.debug 7 isakmp crypto—يعرض مفاوضات ISAKMP للمرحلة .1
- <u>[موجه IOS البعيد إخراج تصحيح الأخطاء](#page-14-0)</u>debug [c](#page-14-0)rypto ipSec—يعرض مفاوضات IPsec للمرحلة 2.debug isakmp crypto—يعرض مفاوضات ISAKMP للمرحلة .1

## <span id="page-9-1"></span>جهاز أمان PIX - إخراج تصحيح الأخطاء

#### PIX#**debug crypto isakmp 7** Feb 22 01:39:59 [IKEv1 DEBUG]: Pitcher: received a key acquire mess age, spi 0x0 Feb 22 01:39:59 [IKEv1]: IP = 192.168.1.2, IKE Initiator: New Phase 1, Intf insi .de, IKE Peer 192.168.1.2 local Proxy Address 10.1.1.0, remote Proxy Address 10 (Crypto map (IPSEC ,2.1.0 Feb 22 01:39:59 [IKEv1 DEBUG]: IP = 192.168.1.2, constructing ISAKMP SA payload Feb 22 01:39:59 [IKEv1 DEBUG]: IP = 192.168.1.2, constructing Fragmentation VID extended capabilities payload + (Feb 22 01:39:59 [IKEv1]: IP = 192.168.1.2, IKE\_DECODE SENDING Message (msgid=0 with payloads : HDR + SA  $(1)$  + VENDOR  $(13)$  + NONE  $(0)$  total length : 144 (Feb 22 01:39:59 [IKEv1]: IP = 192.168.1.2, IKE\_DECODE RECEIVED Message (msgid=0 with payloads : HDR + SA  $(1)$  + NONE  $(0)$  total length : 84 Feb 22 01:39:59 [IKEv1 DEBUG]: IP = 192.168.1.2, processing SA payload Feb 22 01:39:59 [IKEv1 DEBUG]: IP = 192.168.1.2, Oakley proposal is acceptable Feb 22 01:39:59 [IKEv1 DEBUG]: IP = 192.168.1.2, constructing ke payload Feb 22 01:39:59 [IKEv1 DEBUG]: IP = 192.168.1.2, constructing nonce payload Feb 22 01:39:59 [IKEv1 DEBUG]: IP = 192.168.1.2, constructing Cisco Unity VID pa yload Feb 22 01:39:59 [IKEv1 DEBUG]: IP = 192.168.1.2, constructing xauth V6 VID paylo ad Feb 22 01:39:59 [IKEv1 DEBUG]: IP = 192.168.1.2, Send IOS VID Feb 22 01:39:59 [IKEv1 DEBUG]: IP = 192.168.1.2, Constructing ASA spoofing IOS V (endor ID payload (version: 1.0.0, capabilities: 20000001 Feb 22 01:39:59 [IKEv1 DEBUG]: IP = 192.168.1.2, constructing VID payload Feb 22 01:39:59 [IKEv1 DEBUG]: IP = 192.168.1.2, Send Altiga/Cisco VPN3000/Cisco ASA GW VID (Feb 22 01:39:59 [IKEv1]: IP = 192.168.1.2, IKE\_DECODE SENDING Message (msgid=0 ) with payloads : HDR + KE (4) + NONCE (10) + VENDOR (13) + VENDOR (13) + VENDOR VENDOR (13) + NONE (0) total length : 224 + (13 (Feb 22  $01:39:59$  [IKEv1]: IP = 192.168.1.2, IKE\_DECODE RECEIVED Message (msgid=0) with payloads : HDR + KE  $(4)$  + NONCE  $(10)$  + VENDOR  $(13)$  + VENDOR  $(13)$  + VENDOR VENDOR  $(13)$  + NONE  $(0)$  total length : 224 +  $(13)$ Feb 22  $01:39:59$  [IKEv1 DEBUG]: IP = 192.168.1.2, processing ke payload Feb 22 01:39:59 [IKEv1 DEBUG]: IP = 192.168.1.2, processing ISA KE payload Feb 22 01:39:59 [IKEv1 DEBUG]: IP = 192.168.1.2, processing nonce payload Feb 22 01:39:59 [IKEv1 DEBUG]: IP = 192.168.1.2, processing VID payload Feb 22 01:39:59 [IKEv1 DEBUG]: IP = 192.168.1.2, Received Cisco Unity client VID Feb 22 01:39:59 [IKEv1 DEBUG]: IP =  $192.168.1.2$ , processing VID payload

Feb 22 01:39:59 [IKEv1 DEBUG]: IP = 192.168.1.2, Received DPD VID Feb 22 01:39:59 [IKEv1 DEBUG]: IP = 192.168.1.2, processing VID payload Feb 22 01:39:59 [IKEv1 DEBUG]: IP = 192.168.1.2, Processing IOS/PIX Vendor ID pa (yload (version: 1.0.0, capabilities: 0000077f Feb 22 01:39:59 [IKEv1 DEBUG]: IP = 192.168.1.2, processing VID payload Feb 22 01:39:59 [IKEv1 DEBUG]: IP = 192.168.1.2, Received xauth V6 VID Feb 22  $01:39:59$  [IKEv1]: IP = 192.168.1.2, Connection landed on tunnel group 192 168.1.2. Feb 22 01:39:59 [IKEv1 DEBUG]: Group = 192.168.1.2, IP = 192.168.1.2, Generating ...keys for Initiator Feb 22 01:39:59 [IKEv1 DEBUG]: Group = 192.168.1.2, IP = 192.168.1.2, constructi ng ID payload Feb 22 01:39:59 [IKEv1 DEBUG]: Group = 192.168.1.2, IP = 192.168.1.2, constructi ng hash payload Feb 22 01:39:59 [IKEv1 DEBUG]: Group = 192.168.1.2, IP = 192.168.1.2, Computing hash for ISAKMP Feb 22 01:39:59 [IKEv1 DEBUG]: IP = 192.168.1.2, Constructing IOS keep alive pay .load: proposal=32767/32767 sec Feb 22 01:39:59 [IKEv1 DEBUG]: Group = 192.168.1.2, IP = 192.168.1.2, constructi ng dpd vid payload (Feb 22 01:39:59 [IKEv1]: IP = 192.168.1.2, IKE\_DECODE SENDING Message (msgid=0 with payloads : HDR + ID (5) + HASH (8) + IOS KEEPALIVE (128) + VENDOR (13) + NO NE (0) total length : 92 (Feb 22 01:39:59 [IKEv1]: IP = 192.168.1.2, IKE\_DECODE RECEIVED Message (msgid=0 with payloads : HDR + ID  $(5)$  + HASH  $(8)$  + NONE  $(0)$  total length : 60 Feb 22 01:39:59 [IKEv1 DEBUG]: Group = 192.168.1.2, IP = 192.168.1.2, processing ID payload Feb 22 01:39:59 [IKEv1 DEBUG]: Group = 192.168.1.2, IP = 192.168.1.2, processing hash payload Feb 22 01:39:59 [IKEv1 DEBUG]: Group = 192.168.1.2, IP = 192.168.1.2, Computing hash for ISAKMP Feb 22 01:39:59 [IKEv1]: IP = 192.168.1.2, Connection landed on tunnel\_group 192 168.1.2. Feb 22 01:39:59 [IKEv1]: Group = 192.168.1.2, IP = 192.168.1.2, Freeing previous ly allocated memory for authorization-dn-attributes Feb 22 01:39:59 [IKEv1 DEBUG]: Group = 192.168.1.2, IP = 192.168.1.2, Oakley beg in quick mode Feb 22 01:39:59 [IKEv1]: Group = 192.168.1.2, IP = 192.168.1.2, PHASE 1 COMPLETE D :Feb 22 01:39:59 [IKEv1]: IP = 192.168.1.2, Keep-alive type for this connection DPD Feb 22 01:39:59 [IKEv1 DEBUG]: Group = 192.168.1.2, IP = 192.168.1.2, Starting P .rekey timer: 82080 seconds 1 Feb 22 01:39:59 [IKEv1 DEBUG]: Group = 192.168.1.2, IP = 192.168.1.2, IKE got SP I from key engine: SPI = 0x81004014 Feb 22 01:39:59 [IKEv1 DEBUG]: Group = 192.168.1.2, IP = 192.168.1.2, oakley con stucting quick mode Feb 22 01:39:59 [IKEv1 DEBUG]: Group = 192.168.1.2, IP = 192.168.1.2, constructi ng blank hash payload Feb 22 01:39:59 [IKEv1 DEBUG]: Group = 192.168.1.2, IP = 192.168.1.2, constructi ng IPSec SA payload Feb 22 01:39:59 [IKEv1 DEBUG]: Group = 192.168.1.2, IP = 192.168.1.2, constructi ng IPSec nonce payload Feb 22 01:39:59 [IKEv1 DEBUG]: Group = 192.168.1.2, IP = 192.168.1.2, constructi ng proxy ID Feb 22 01:39:59 [IKEv1 DEBUG]: Group = 192.168.1.2, IP = 192.168.1.2, Transmitti :ng Proxy Id Local subnet: 10.1.1.0 mask 255.255.255.0 Protocol 0 Port 0 Remote subnet: 10.2.1.0 Mask 255.255.255.0 Protocol 0 Port 0 Feb 22 01:39:59 [IKEv1 DEBUG]: Group = 192.168.1.2, IP = 192.168.1.2, constructi ng qm hash payload Feb 22 01:39:59 [IKEv1]: IP = 192.168.1.2, IKE\_DECODE SENDING Message (msgid=270 + (72fbd) with payloads : HDR + HASH (8) + SA (1) + NONCE (10) + ID (5) + ID (5 NOTIFY (11) + NONE (0) total length : 192

Feb 22 01:39:59 [IKEv1]: IP = 192.168.1.2, IKE\_DECODE RECEIVED Message (msgid=27 + (072fbd) with payloads : HDR + HASH (8) + SA (1) + NONCE (10) + ID (5) + ID (5 NOTIFY (11) + NONE (0) total length : 192 Feb 22 01:39:59 [IKEv1 DEBUG]: Group = 192.168.1.2, IP = 192.168.1.2, processing hash payload Feb 22 01:39:59 [IKEv1 DEBUG]: Group = 192.168.1.2, IP = 192.168.1.2, processing SA payload Feb 22 01:39:59 [IKEv1 DEBUG]: Group = 192.168.1.2, IP = 192.168.1.2, processing nonce payload Feb 22 01:39:59 [IKEv1 DEBUG]: Group = 192.168.1.2, IP = 192.168.1.2, processing ID payload Feb 22 01:39:59 [IKEv1 DEBUG]: Group = 192.168.1.2, IP = 192.168.1.2, processing ID payload Feb 22 01:39:59 [IKEv1 DEBUG]: Group = 192.168.1.2, IP = 192.168.1.2, processing notify payload Feb 22 01:39:59 [IKEv1]: Group = 192.168.1.2, IP = 192.168.1.2, Responder forcin g change of IPSec rekeying duration from 28800 to 3600 seconds Feb 22 01:39:59 [IKEv1 DEBUG]: Group = 192.168.1.2, IP = 192.168.1.2, loading al l IPSEC SAs Feb 22 01:39:59 [IKEv1 DEBUG]: Group = 192.168.1.2, IP = 192.168.1.2, Generating !Quick Mode Key Feb 22 01:39:59 [IKEv1 DEBUG]: Group = 192.168.1.2, IP = 192.168.1.2, Generating !Quick Mode Key Feb 22 01:39:59 [IKEv1]: Group = 192.168.1.2, IP = 192.168.1.2, Security negotia tion complete for LAN-to-LAN Group (192.168.1.2) Initiator, Inbound SPI = 0x810 Outbound SPI = 0x07502a09 ,04014 Feb 22 01:39:59 [IKEv1 DEBUG]: Group = 192.168.1.2, IP = 192.168.1.2, oakley con structing final quick mode Feb 22 01:39:59 [IKEv1]: IP = 192.168.1.2, IKE\_DECODE SENDING Message (msgid=270 72fbd) with payloads : HDR + HASH (8) + NONE (0) total length : 72 Feb 22 01:39:59 [IKEv1 DEBUG]: Group = 192.168.1.2, IP = 192.168.1.2, IKE got a KEY\_ADD msg for SA: SPI = 0x07502a09 Feb 22 01:39:59 [IKEv1 DEBUG]: Group = 192.168.1.2, IP = 192.168.1.2, Pitcher: r eceived KEY\_UPDATE, spi 0x81004014 Feb 22 01:39:59 [IKEv1 DEBUG]: Group = 192.168.1.2, IP = 192.168.1.2, Starting P .rekey timer: 3060 seconds 2 Feb 22 01:39:59 [IKEv1]: Group = 192.168.1.2, IP = 192.168.1.2, PHASE 2 COMPLETE (D (msgid=27072fbd Feb 22 01:40:14 [IKEv1 DEBUG]: Group = 192.168.1.2, IP = 192.168.1.2, Sending ke (ep-alive of type DPD R-U-THERE (seq number 0x280e6479 Feb 22 01:40:14 [IKEv1 DEBUG]: Group = 192.168.1.2, IP = 192.168.1.2, constructi ng blank hash payload Feb 22 01:40:14 [IKEv1 DEBUG]: Group = 192.168.1.2, IP = 192.168.1.2, constructi ng qm hash payload Feb 22  $01:40:14$  [IKEv1]: IP = 192.168.1.2, IKE\_DECODE SENDING Message (msgid=8fb a0b26) with payloads : HDR + HASH  $(8)$  + NOTIFY  $(11)$  + NONE  $(0)$  total length : 80 Feb 22 01:40:14 [IKEv1]: IP = 192.168.1.2, IKE\_DECODE RECEIVED Message (msgid=7a 18c21c) with payloads : HDR + HASH (8) + NOTIFY (11) + NONE (0) total length : 8  $\Omega$ Feb 22 01:40:14 [IKEv1 DEBUG]: Group = 192.168.1.2, IP = 192.168.1.2, processing hash payload Feb 22 01:40:14 [IKEv1 DEBUG]: Group = 192.168.1.2, IP = 192.168.1.2, processing notify payload Feb 22 01:40:14 [IKEv1 DEBUG]: Group = 192.168.1.2, IP = 192.168.1.2, Received k (eep-alive of type DPD R-U-THERE-ACK (seq number 0x280e6479

> pixfirewall#**debug crypto ipsec 7** ,IPSEC: New embryonic SA created @ 0x01B84200 ,SCB: 0x028BB1D8 Direction: inbound SPI : 0xAD0608C2 Session ID: 0x00000004 VPIF num : 0x00000002

```
Tunnel type: l2l 
                                  Protocol : esp 
                          Lifetime : 240 seconds 
         ,IPSEC: New embryonic SA created @ 0x029956A0
                                  ,SCB: 0x0291BAD0 
                                Direction: outbound 
                              SPI : 0x9BEF30FB
                            Session ID: 0x00000004 
                            VPIF num : 0x00000002 
                                   Tunnel type: l2l 
                                  Protocol : esp 
                          Lifetime : 240 seconds 
     IPSEC: Completed host OBSA update, SPI 0x9BEF30FB
  IPSEC: Creating outbound VPN context, SPI 0x9BEF30FB
                                  Flags: 0x00000005 
                                  SA : 0x029956A0 
                                  SPI : 0x9BEF30FB 
                                 MTU : 1500 bytes 
                                  VCID : 0x00000000 
                                  Peer : 0x00000000 
                                 SCB : 0x0291BAD0 
                               Channel: 0x01727178 
 IPSEC: Completed outbound VPN context, SPI 0x9BEF30FB
                            VPN handle: 0x0001C9AC 
      IPSEC: New outbound encrypt rule, SPI 0x9BEF30FB
                                Src addr: 10.1.1.0 
                            Src mask: 255.255.255.0 
                                Dst addr: 10.2.1.0 
                           Dst mask: 255.255.255.0 
                                          Src ports 
                                         Upper: 0 
                                         Lower: 0 
                                    Op : ignore 
                                         Dst ports 
                                        Upper: 0 
                                        Lower: 0 
                                    Op : ignore 
                                        Protocol: 0 
                               Use protocol: false 
                                    SPI: 0x00000000 
                                    Use SPI: false 
IPSEC: Completed outbound encrypt rule, SPI 0x9BEF30FB
                               Rule ID: 0x029197A8 
       IPSEC: New outbound permit rule, SPI 0x9BEF30FB
                               Src addr: 172.16.1.1 
                         Src mask: 255.255.255.255 
                             Dst addr: 192.168.1.2 
                         Dst mask: 255.255.255.255 
                                          Src ports 
                                         Upper: 0 
                                         Lower: 0 
                                    Op : ignore 
                                         Dst ports 
                                         Upper: 0 
                                        Lower: 0 
                                    Op : ignore 
                                      Protocol: 50 
                                 Use protocol: true 
                                    SPI: 0x9BEF30FB 
                                      Use SPI: true 
 IPSEC: Completed outbound permit rule, SPI 0x9BEF30FB
                               Rule ID: 0x02996888 
     IPSEC: Completed host IBSA update, SPI 0xAD0608C2
   IPSEC: Creating inbound VPN context, SPI 0xAD0608C2
```
Flags: 0x00000006 SA : 0x01B84200 SPI : 0xAD0608C2 MTU : 0 bytes VCID : 0x00000000 Peer : 0x0001C9AC SCB : 0x028BB1D8 Channel: 0x01727178 IPSEC: Completed inbound VPN context, SPI 0xAD0608C2 VPN handle: 0x00020724 IPSEC: Updating outbound VPN context 0x0001C9AC, SPI 0x9BEF30FB Flags: 0x00000005 SA : 0x029956A0 SPI : 0x9BEF30FB MTU : 1500 bytes VCID : 0x00000000 Peer : 0x00020724 SCB : 0x0291BAD0 Channel: 0x01727178 IPSEC: Completed outbound VPN context, SPI 0x9BEF30FB VPN handle: 0x0001C9AC IPSEC: Completed outbound inner rule, SPI 0x9BEF30FB Rule ID: 0x029197A8 IPSEC: Completed outbound outer SPD rule, SPI 0x9BEF30FB Rule ID: 0x02996888 IPSEC: New inbound tunnel flow rule, SPI 0xAD0608C2 Src addr: 10.2.1.0 Src mask: 255.255.255.0 Dst addr: 10.1.1.0 Dst mask: 255.255.255.0 Src ports Upper: 0 Lower: 0 Op : ignore Dst ports Upper: 0 Lower: 0 Op : ignore Protocol: 0 Use protocol: false SPI: 0x00000000 Use SPI: false IPSEC: Completed inbound tunnel flow rule, SPI 0xAD0608C2 Rule ID: 0x02918E30 IPSEC: New inbound decrypt rule, SPI 0xAD0608C2 Src addr: 192.168.1.2 Src mask: 255.255.255.255 Dst addr: 172.16.1.1 Dst mask: 255.255.255.255 Src ports Upper: 0 Lower: 0 Op : ignore Dst ports Upper: 0 Lower: 0 Op : ignore Protocol: 50 Use protocol: true SPI: 0xAD0608C2 Use SPI: true IPSEC: Completed inbound decrypt rule, SPI 0xAD0608C2 Rule ID: 0x02997CD0 IPSEC: New inbound permit rule, SPI 0xAD0608C2

Src addr: 192.168.1.2 Src mask: 255.255.255.255 Dst addr: 172.16.1.1 Dst mask: 255.255.255.255 Src ports Upper: 0 Lower: 0 Op : ignore Dst ports Upper: 0 Lower: 0 Op : ignore Protocol: 50 Use protocol: true SPI: 0xAD0608C2 Use SPI: true IPSEC: Completed inbound permit rule, SPI 0xAD0608C2 Rule ID: 0x029964F0

#### <span id="page-14-0"></span>موجه IOS البعيد - إخراج تصحيح الأخطاء

Router#**debug crypto isakmp** Feb 22 13:51:57.319: ISAKMP (0:0): received packet from 172.16.1.1 dport 500 sp\* ort 500 Global (N) NEW SA Feb 22 13:51:57.319: ISAKMP: Created a peer struct for 172.16.1.1, peer port 50\*  $\Omega$ Feb 22 13:51:57.319: ISAKMP: New peer created peer =  $0x64C2864C$  peer\_handle =  $0*$ x80000005 Feb 22 13:51:57.319: ISAKMP: Locking peer struct 0x64C2864C, IKE refcount 1 for\* crypto\_isakmp\_process\_block Feb 22 13:51:57.319: ISAKMP: local port 500, remote port 500\* Feb 22 13:51:57.323: insert sa successfully sa = 65166F40\* Feb 22  $13:51:57.323$ : ISAKMP: $(0:0:N/A:0):Input = IKE_MESG_FROM_PEER, IKE_MM_EXCH*$ \_Feb 22 13:51:57.323: ISAKMP:(0:0:N/A:0):Old State = IKE\_READY New State = IKE\* R\_MM1 Feb 22 13:51:57.323: ISAKMP: $(0:0:N/A:0)$ : processing SA payload. message ID = 0\* Feb 22 13:51:57.327: ISAKMP:(0:0:N/A:0): processing vendor id payload\* Feb 22 13:51:57.327: ISAKMP:(0:0:N/A:0): vendor ID seems Unity/DPD but major 19\* mismatch 4 .Feb 22 13:51:57.327: ISAKMP:(0:0:N/A:0):found peer pre-shared key matching 172\* 16.1.1 Feb 22 13:51:57.327: ISAKMP:(0:0:N/A:0): local preshared key found\* ... Feb 22 13:51:57.327: ISAKMP : Scanning profiles for xauth\* Feb 22 13:51:57.327: ISAKMP:(0:0:N/A:0):Checking ISAKMP transform 1 against pri\* ority 10 policy Feb 22 13:51:57.327: ISAKMP: default group 1\* Feb 22 13:51:57.327: ISAKMP: encryption DES-CBC\* Feb 22 13:51:57.327: ISAKMP: hash MD5\* Feb 22 13:51:57.327: ISAKMP: auth pre-share\* Feb 22 13:51:57.327: ISAKMP: life type in seconds\* Feb 22 13:51:57.327: ISAKMP: life duration (VPI) of 0x0 0x1 0x51 0x80\* Feb 22 13:51:57.331: ISAKMP: $(0:0:N/A:0):$ atts are acceptable. Next payload is 3\* Feb 22 13:51:57.415: ISAKMP:(0:1:SW:1): processing vendor id payload\* Feb 22 13:51:57.415: ISAKMP:(0:1:SW:1): vendor ID seems Unity/DPD but major 194\* mismatch Feb 22 13:51:57.419: ISAKMP:(0:1:SW:1):Input = IKE\_MESG\_INTERNAL, IKE\_PROCESS\_M\* AIN\_MODE Feb 22 13:51:57.419: ISAKMP:(0:1:SW:1):Old State = IKE\_R\_MM1 New State = IKE\_R\* MM1\_

Feb 22 13:51:57.423: ISAKMP:(0:1:SW:1): sending packet to 172.16.1.1 my\_port 50\* peer\_port 500 (R) MM\_SA\_SETUP 0 Feb 22 13:51:57.423: ISAKMP:(0:1:SW:1):Input = IKE\_MESG\_INTERNAL, IKE\_PROCESS\_C\* OMPLETE Feb 22 13:51:57.423: ISAKMP: $(0:1:SW:1):Old$  State = IKE R MM1 New State = IKE R\*  $MM2$ Feb 22 13:51:57.427: ISAKMP (0:134217729): received packet from 172.16.1.1 dpor\* t 500 sport 500 Global (R) MM\_SA\_SETUP Feb 22 13:51:57.427: ISAKMP:(0:1:SW:1):Input = IKE\_MESG\_FROM\_PEER, IKE\_MM\_EXCH\* Feb 22 13:51:57.431: ISAKMP: (0:1:SW:1): Old State = IKE R MM2 New State = IKE R\* MM3\_ Feb 22 13:51:57.431: ISAKMP:( $0:1:SW:1$ ): processing KE payload. message ID = 0\* = Feb 22 13:51:57.539: ISAKMP:(0:1:SW:1): processing NONCE payload. message ID\*  $\Omega$ Feb 22 13:51:57.539: ISAKMP:(0:1:SW:1):found peer pre-shared key matching 172.1\* 6.1.1 Feb 22 13:51:57.543: ISAKMP: (0:1:SW:1):SKEYID state generated\* Feb 22 13:51:57.543: ISAKMP:(0:1:SW:1): processing vendor id payload\* Feb 22 13:51:57.543: ISAKMP:(0:1:SW:1): vendor ID is Unity\* Feb 22 13:51:57.543: ISAKMP:(0:1:SW:1): processing vendor id payload\* Feb 22 13:51:57.543: ISAKMP:(0:1:SW:1): vendor ID seems Unity/DPD but major 46\* mismatch Feb 22 13:51:57.543: ISAKMP:(0:1:SW:1): vendor ID is XAUTH\* Feb 22 13:51:57.543: ISAKMP:(0:1:SW:1): processing vendor id payload\* !Feb 22 13:51:57.547: ISAKMP:(0:1:SW:1): speaking to another IOS box\* Feb 22 13:51:57.547: ISAKMP:(0:1:SW:1): processing vendor id payload\* Feb 22 13:51:57.547: ISAKMP:(0:1:SW:1):vendor ID seems Unity/DPD but hash misma\* tch Feb 22 13:51:57.547: ISAKMP:(0:1:SW:1):Input = IKE\_MESG\_INTERNAL, IKE\_PROCESS\_M\* AIN\_MODE Feb 22 13:51:57.547: ISAKMP: $(0:1:SW:1):Old$  State = IKE R MM3 New State = IKE R\*  $MM3$ Feb 22 13:51:57.551: ISAKMP:( $0:1:SW:1$ ): sending packet to 172.16.1.1 my port 50\* peer port 500 (R) MM KEY EXCH 0 Feb 22 13:51:57.551: ISAKMP:(0:1:SW:1):Input = IKE\_MESG\_INTERNAL, IKE\_PROCESS\_C\* OMPLETE Feb 22 13:51:57.551: ISAKMP: $(0:1:SW:1):Old$  State = IKE R MM3 New State = IKE R\*  $MM4$ Feb 22 13:51:57.559: ISAKMP (0:134217729): received packet from 172.16.1.1 dpor\* t 500 sport 500 Global (R) MM\_KEY\_EXCH Feb 22 13:51:57.559: ISAKMP:(0:1:SW:1):Input = IKE\_MESG\_FROM\_PEER, IKE\_MM\_EXCH\* Feb 22 13:51:57.559: ISAKMP:(0:1:SW:1):Old State = IKE\_R\_MM4 New State = IKE\_R\* MM5\_ Feb 22 13:51:57.563: ISAKMP: $(0:1:SW:1)$ : processing ID payload. message ID = 0\* Feb 22 13:51:57.563: ISAKMP (0:134217729): ID payload\* next-payload : 8 type : 1 address : 172.16.1.1 protocol : 17 port : 500 length : 12 Feb 22 13:51:57.563: ISAKMP: $(0:1:SW:1):$  peer matches \*none\* of the profiles\* Feb 22 13:51:57.563: ISAKMP:(0:1:SW:1): processing HASH payload. message ID =  $0*$ Feb 22 13:51:57.567: ISAKMP:received payload type 17\* Feb 22 13:51:57.567: ISAKMP:(0:1:SW:1): processing vendor id payload\* Feb 22 13:51:57.567: ISAKMP:(0:1:SW:1): vendor ID is DPD\* :Feb 22 13:51:57.567: ISAKMP:(0:1:SW:1):SA authentication status\* authenticated

.Feb 22 13:51:57.567: ISAKMP:(0:1:SW:1):SA has been authenticated with 172.16.1\* 1 Feb 22 13:51:57.567: ISAKMP: Trying to insert a peer 192.168.1.2/172.16.1.1/500\* .and inserted successfully 64C2864C ,/ Feb 22 13:51:57.567: ISAKMP:(0:1:SW:1):Input = IKE\_MESG\_INTERNAL, IKE\_PROCESS\_M\* AIN\_MODE Feb 22 13:51:57.567: ISAKMP:(0:1:SW:1):Old State = IKE R MM5 New State = IKE R\* MM5\_ Feb 22 13:51:57.571: ISAKMP:(0:1:SW:1):SA is doing pre-shared key authenticatio\* n using id type ID\_IPV4\_ADDR Feb 22 13:51:57.571: ISAKMP (0:134217729): ID payload\* next-payload : 8 type : 1 address : 192.168.1.2 protocol : 17 port : 500 length : 12 Feb 22 13:51:57.571: ISAKMP:(0:1:SW:1):Total payload length: 12\* Feb 22 13:51:57.575: ISAKMP:(0:1:SW:1): sending packet to 172.16.1.1 my\_port 50\* peer\_port 500 (R) MM\_KEY\_EXCH 0 Feb 22 13:51:57.575: ISAKMP:(0:1:SW:1):Input = IKE\_MESG\_INTERNAL, IKE\_PROCESS\_C\* OMPLETE Feb 22 13:51:57.575: ISAKMP: $(0:1:SW:1):Old$  State = IKE\_R\_MM5 New State = IKE\_P\* COMPLETE\_1 Feb 22 13:51:57.579: ISAKMP: $(0:1:SW:1):$ Input = IKE MESG INTERNAL, IKE PHASE1 CO\* MPLETE  $=$  Feb 22 13:51:57.579: ISAKMP:(0:1:SW:1):Old State = IKE P1 COMPLETE New State\* IKE\_P1\_COMPLETE Feb 22 13:51:57.583: ISAKMP (0:134217729): received packet from 172.16.1.1 dpor\* t 500 sport 500 Global (R) QM\_IDLE Feb 22 13:51:57.583: ISAKMP: set new node 328663488 to QM\_IDLE\* Feb 22 13:51:57.587: ISAKMP:( $0:1:SW:1$ ): processing HASH payload. message ID = 3\* 28663488 Feb 22 13:51:57.587: ISAKMP:( $0:1:SW:1$ ): processing SA payload. message ID = 328\* 663488 Feb 22 13:51:57.587: ISAKMP:(0:1:SW:1):Checking IPSec proposal 1\* Feb 22 13:51:57.587: ISAKMP: transform 1, ESP\_DES\* :Feb 22 13:51:57.591: ISAKMP: attributes in transform\* Feb 22 13:51:57.591: ISAKMP: SA life type in seconds\* Feb 22 13:51:57.591: ISAKMP: SA life duration (basic) of 28800\* Feb 22 13:51:57.591: ISAKMP: SA life type in kilobytes\* Feb 22 13:51:57.591: ISAKMP: SA life duration (VPI) of 0x0 0x46 0x50 0x0\* (Feb 22 13:51:57.595: ISAKMP: encaps is 1 (Tunnel\* Feb 22 13:51:57.595: ISAKMP: authenticator is HMAC-MD5\* .Feb 22 13:51:57.595: ISAKMP:(0:1:SW:1):atts are acceptable\*  $=$  Feb 22 13:51:57.595: ISAKMP: $(0:1:SW:1):$  processing NONCE payload. message ID\* 328663488 Feb 22 13:51:57.595: ISAKMP:( $0:1:SW:1$ ): processing ID payload. message ID = 328\* 663488 Feb 22 13:51:57.599: ISAKMP:( $0:1:SW:1$ ): processing ID payload. message ID = 328\* 663488 Feb 22 13:51:57.599: ISAKMP:(0:1:SW:1): processing NOTIFY INITIAL\_CONTACT proto\* col 1 spi 0, message ID = 328663488, sa = 65166F40 :Feb 22 13:51:57.599: ISAKMP:(0:1:SW:1):SA authentication status\* authenticated ,Feb 22 13:51:57.599: ISAKMP:(0:1:SW:1): Process initial contact\* bring down existing phase 1 and 2 SA's with local 192.168.1.2 remote 172.16.1.1 remote port 500 Feb 22 13:51:57.599: ISAKMP: $(0:1:SW:1):$  asking for 1 spis from ipsec<sup>\*</sup> Feb 22 13:51:57.603: ISAKMP:(0:1:SW:1):Node 328663488, Input = IKE\_MESG\_FROM\_PE\*

ER, IKE\_QM\_EXCH Feb 22 13:51:57.603: ISAKMP:(0:1:SW:1):Old State = IKE\_QM\_READY New State = IK\* E\_QM\_SPI\_STARVE (Feb 22 13:51:57.603: ISAKMP: received ke message (2/1\* Feb 22 13:51:57.611: ISAKMP: Locking peer struct 0x64C2864C, IPSEC refcount 1 f\* or for stuff\_ke Feb 22 13:51:57.611: ISAKMP:(0:1:SW:1): Creating IPSec SAs\* Feb 22 13:51:57.611: inbound SA from 172.16.1.1 to 192.168.1.2 (f/i) 0\*  $0 /$ (proxy 10.1.1.0 to 10.2.1.0) Feb 22 13:51:57.611: has spi 0x1BB01835 and conn\_id 0 and flags 2\* Feb 22 13:51:57.611: lifetime of 28800 seconds\* Feb 22 13:51:57.611: lifetime of 4608000 kilobytes\* Feb 22 13:51:57.611: has client flags 0x0\* Feb 22 13:51:57.611: outbound SA from 192.168.1.2 to 172.16.1.1 (f/i) 0\* 0/ (proxy 10.2.1.0 to 10.1.1.0) Feb 22 13:51:57.611: has spi 1995623635 and conn\_id 0 and flags  $A^*$ Feb 22 13:51:57.611: lifetime of 28800 seconds\* Feb 22 13:51:57.611: lifetime of 4608000 kilobytes\* Feb 22 13:51:57.611: has client flags 0x0\* Feb 22 13:51:57.615: ISAKMP:(0:1:SW:1): sending packet to 172.16.1.1 my\_port 50\* peer\_port 500 (R) QM\_IDLE 0 Feb 22 13:51:57.615: ISAKMP:(0:1:SW:1):Node 328663488, Input = IKE\_MESG\_FROM\_IP\* SEC, IKE\_SPI\_REPLY Feb 22 13:51:57.615: ISAKMP:(0:1:SW:1):Old State = IKE\_QM\_SPI\_STARVE New State\* IKE OM R  $OM2 =$ Feb 22 13:51:57.619: ISAKMP: Locking peer struct 0x64C2864C, IPSEC refcount 2 f\* or from create\_transforms Feb 22 13:51:57.619: ISAKMP: Unlocking IPSEC struct 0x64C2864C from create tran\* sforms, count 1 Feb 22 13:51:57.631: ISAKMP (0:134217729): received packet from 172.16.1.1 dpor\* t 500 sport 500 Global (R) QM\_IDLE Feb 22 13:51:57.635: ISAKMP:(0:1:SW:1):deleting node 328663488 error FALSE reas\* "(on "QM done (await Feb 22 13:51:57.635: ISAKMP:(0:1:SW:1):Node 328663488, Input = IKE\_MESG\_FROM\_PE\* ER, IKE\_QM\_EXCH Feb 22 13:51:57.635: ISAKMP: $(0:1:SW:1):old$  State = IKE OM R OM2 New State = IK\* E\_QM\_PHASE2\_COMPLETE

```
Router#debug crypto ipsec
     ,Feb 22 13:57:41.187: IPSEC(validate_proposal_request): proposal part #1*
             ,key eng. msg.) INBOUND local= 192.168.1.2, remote= 172.16.1.1) 
                         ,(local_proxy= 10.2.1.0/255.255.255.0/0/0 (type=4 
                        ,(remote_proxy= 10.1.1.0/255.255.255.0/0/0 (type=4 
                 ,(protocol= ESP, transform= esp-des esp-md5-hmac (Tunnel 
                                                      ,lifedur= 0s and 0kb 
                           spi= 0x0(0), conn_id= 0, keysize= 0, flags= 0x2Feb 22 13:57:41.187: Crypto mapdb: proxy_match*
                                               src addr : 10.2.1.0 
                                              dst addr : 10.1.1.0
                                                     protocol : 0 
                                                      src port : 0
                                                      dst port : 0
Feb 22 13:57:41.191: IPSEC(key_engine): got a queue event with 1 kei messages*
Feb 22 13:57:41.191: IPSEC(key engine): got a queue event with 1 kei messages*
      Feb 22 13:57:41.191: IPSEC(spi_response): getting spi 2616144123 for SA*from 192.168.1.2 to 172.16.1.1 for prot 3 
Feb 22 13:57:41.199: IPSEC(key_engine): got a queue event with 2 kei messages*
                                , :(Feb 22 13:57:41.199: IPSEC(initialize_sas*
             ,key eng. msg.) INBOUND local= 192.168.1.2, remote= 172.16.1.1) 
                         ,(local_proxy= 10.2.1.0/255.255.255.0/0/0 (type=4 
                        ,(remote_proxy= 10.1.1.0/255.255.255.0/0/0 (type=4
```

```
,(protocol= ESP, transform= esp-des esp-md5-hmac (Tunnel 
                                              ,lifedur= 28800s and 4608000kb 
             spi= 0x9BEF30FB(2616144123), conn_id= 0, keysize= 0, flags= 0x2 
                                  , :(Feb 22 13:57:41.203: IPSEC(initialize_sas*
              ,key eng. msg.) OUTBOUND local= 192.168.1.2, remote= 172.16.1.1) 
                           ,(local_proxy= 10.2.1.0/255.255.255.0/0/0 (type=4 
                          ,(remote_proxy= 10.1.1.0/255.255.255.0/0/0 (type=4 
                   ,(protocol= ESP, transform= esp-des esp-md5-hmac (Tunnel 
                                              ,lifedur= 28800s and 4608000kb 
             spi= 0xAD0608C2(2902853826), conn_id= 0, keysize= 0, flags= 0xA 
                                Feb 22 13:57:41.203: Crypto mapdb : proxy_match*
                                                 src addr : 10.2.1.0
                                                 dst addr : 10.1.1.0
                                                        protocol : 0 
                                                        src port : 0
                                                        dst port : 0
Feb 22 13:57:41.203: IPSec: Flow_switching Allocated flow for sibling 80000005*
Feb 22 13:57:41.207: IPSEC(policy_db_add_ident): src 10.2.1.0, dest 10.1.1.0, d*
                                                                      est port 0
                             ,Feb 22 13:57:41.207: IPSEC(create_sa): sa created*
                                      ,sa) sa_dest= 192.168.1.2, sa_proto= 50) 
                                             ,(sa_spi= 0x9BEF30FB(2616144123 
                           sa_trans= esp-des esp-md5-hmac , sa_conn_id= 2002 
                             ,Feb 22 13:57:41.207: IPSEC(create_sa): sa created*
                                       ,sa) sa_dest= 172.16.1.1, sa_proto= 50) 
                                             ,(sa_spi= 0xAD0608C2(2902853826 
                           sa_trans= esp-des esp-md5-hmac , sa_conn_id= 2001 
 Feb 22 13:57:41.475: IPSEC(key_engine): got a queue event with 1 kei messages*
Feb 22 13:57:41.475: IPSEC(key_engine_enable_outbound): rec'd enable notify fro*
                                                                        m ISAKMP
Feb 22 13:57:41.475: IPSEC(key_engine_enable_outbound): enable SA with spi 2902*
                                                                       853826/50
```
## <span id="page-18-0"></span><mark>معلومات ذات صلة</mark>

- [Cisco PIX 500 Series Security Appliances الأمان أجهزة](//www.cisco.com/en/US/products/hw/vpndevc/ps2030/tsd_products_support_eol_series_home.html?referring_site=bodynav)●
- [Cisco ASA 5500 Series Adaptive Security Appliances المعدلة الأمان أجهزة](//www.cisco.com/en/US/products/ps6120/tsd_products_support_series_home.html?referring_site=bodynav)
	- [دعم منتجات الموجهات من Cisco](//www.cisco.com/web/psa/products/index.html?c=268437899&referring_site=bodynav)
	- [مراجع أوامر جدار حماية PIX الآمن من Cisco](//www.cisco.com/en/US/products/hw/vpndevc/ps2030/products_tech_note09186a0080094885.shtml?referring_site=bodynav)
		- [صفحة دعم مفاوضة IPSec/بروتوكولات IKE](//www.cisco.com/en/US/tech/tk583/tk372/tsd_technology_support_protocol_home.html?referring_site=bodynav)
			- <u>طلبات التعليقات (RFCs)</u>
		- [الدعم التقني والمستندات Systems Cisco](//www.cisco.com/cisco/web/support/index.html?referring_site=bodynav)

ةمجرتلا هذه لوح

ةي الآلال تاين تان تان تان ان الماساب دنت الأمانية عام الثانية التالية تم ملابات أولان أعيمته من معت $\cup$  معدد عامل من من ميدة تاريما $\cup$ والم ميدين في عيمرية أن على مي امك ققيقا الأفال المعان المعالم في الأقال في الأفاق التي توكير المالم الما Cisco يلخت .فرتحم مجرتم اهمدقي يتلا ةيفارتحالا ةمجرتلا عم لاحلا وه ىل| اًمئاد عوجرلاب يصوُتو تامجرتلl مذه ققد نع امتيلوئسم Systems ارامستناه انالانهاني إنهاني للسابلة طربة متوقيا.